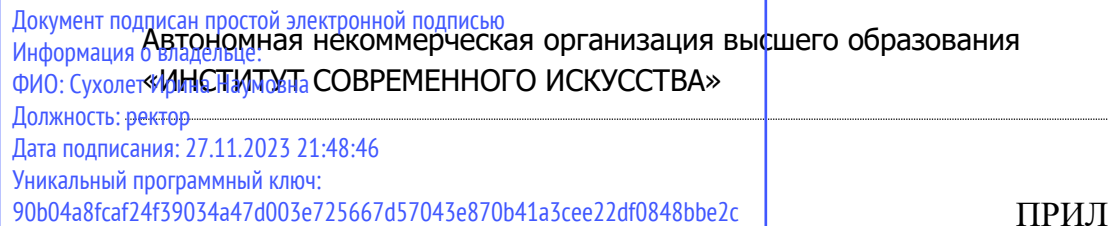

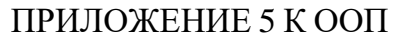

# УТВЕРЖДЕНО УЧЕНЫМ СОВЕТОМ ИСИ В СОСТАВЕ ООП

#### **ФОНД ОЦЕНОЧНЫХ СРЕДСТВ ДЛЯ ПРОВЕДЕНИЯ ТЕКУЩЕГО КОНТРОЛЯ УСПЕВАЕМОСТИ И ПРОМЕЖУТОЧНОЙ АТТЕСТАЦИИ ОБУЧАЮЩИХСЯ ПО ДИСЦИПЛИНЕ**

# **ПРОЕКТИРОВАНИЕ ВИДЕО-КОНТЕНТА**

Образовательная программа **Арт-диджитал дизайн**

Направление подготовки **54.04.01 Дизайн**

Уровень высшего образования **Магистратура**

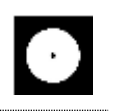

#### **Разработчик оценочных средств**:

− Чайка Александр Владимирович, преподаватель кафедры графического дизайна

> © АНО ВО «Институт современного искусства»

Фонд оценочных средств (ФОС) для проведения текущего контроля успеваемости и промежуточной аттестации обучающихся базируется на перечне компетенций с указанием этапов их формирования в процессе освоения образовательной программы. ФОС обеспечивает объективный контроль достижения всех результатов обучения, запланированных для дисциплины.

ФОС включает в себя:

.

- описание показателей и критериев оценивания компетенций на различных этапах их формирования, описание шкал оценивания;
- методические материалы, определяющие процедуры оценивания знаний, умений, навыков и (или) опыта деятельности, характеризующих этапы формирования компетенций;
- типовые контрольные тесты и практические задания, необходимые для оценки знаний, умений и уровня овладения формирующимися компетенциями в процессе освоения дисциплины (перечень вопросов для тестирования и перечень практических заданий к текущему контролю).

# **1. ОПИСАНИЕ ПОКАЗАТЕЛЕЙ И КРИТЕРИЕВ ОЦЕНИВАНИЯ КОМПЕТЕНЦИЙ НА РАЗЛИЧНЫХ ЭТАПАХ ИХ ФОРМИРОВАНИЯ, ОПИСАНИЕ ШКАЛ ОЦЕНИВАНИЯ**

#### **Код и содержание компетенции**

**ПК-1** Способен организовать и осуществить предпроектные исследования, поставить и согласовать проектные задачи, планировать проектную деятельность в области дизайна объектов, среды и систем

**Индикаторы и результаты обучения. Дескрипторы — основные признаки освоения компетенций (показатели достижении результатов обучении. Критерии оценивания**

**Знать** методы разработки концептуальных идей видеороликов, определяемых назначением, назначением, способствующих раскрытию художественного(рекламного) образа, соответствующих эмоциональным запросам общества;

**Знать на высоком уровне** методы разработки концептуальных идей видеороликов, определяемых назначением, назначением, способствующих раскрытию художественного(рекламного) образа, соответствующих эмоциональным запросам общества;

**Знать на среднем уровне** методы разработки концептуальных идей видеороликов, определяемых назначением, назначением, способствующих

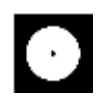

раскрытию художественного(рекламного) образа, соответствующих эмоциональным запросам общества;

**Знать на низком уровне** методы разработки концептуальных идей видеороликов, определяемых назначением, назначением, способствующих раскрытию художественного(рекламного) образа, соответствующих эмоциональным запросам общества;

**Уметь** формулировать и излагать изобразительными средствами раскадровки и операторской экспликации концептуальную идею, образ будущего видеоролика; создавать эскизы сцен, героев (персонажей), локаций; создавать и воплощать режиссерский замысел;

**Уметь на высоком уровне** формулировать и излагать изобразительными средствами раскадровки и операторской экспликации концептуальную идею, образ будущего видеоролика; создавать эскизы сцен, героев (персонажей), локаций; создавать и воплощать режиссерский замысел;

**Уметь на среднем уровне** формулировать и излагать изобразительными средствами раскадровки и операторской экспликации концептуальную идею, образ будущего видеоролика; создавать эскизы сцен, героев (персонажей), локаций; создавать и воплощать режиссерский замысел;

**Уметь на низком** формулировать и излагать изобразительными средствами раскадровки и операторской экспликации концептуальную идею, образ будущего видеоролика; создавать эскизы сцен, героев (персонажей), локаций; создавать и воплощать режиссерский замысел;

**Владеть** методами стимуляции творческих идей при синтезе возможных художественных идей и замыслов; приемами аргументации и обоснования состоятельности разработанных концепций

**Владеть на высоком уровне** методами стимуляции творческих идей при синтезе возможныххудожественных идей и замыслов; приемами аргументации и обоснования состоятельности разработанных концепций

**Владеть на среднем уровне** методами стимуляции творческих идей при синтезе возможныххудожественных идей и замыслов; приемами аргументации и обоснования состоятельности разработанных концепций

**Владеть на низком уровне** методами стимуляции творческих идей при синтезе возможныххудожественных идей и замыслов; приемами аргументации и обоснованиясостоятельности разработанных концепций

#### **Код и содержание компетенции**

**ПК-2** Способен руководить проектными работами, организовать и осуществить концептуальную и художественно-техническую разработку, подготовку проектной документации в области дизайна объектов, среды и систем

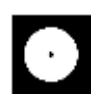

# **Индикаторы и результаты обучения. Дескрипторы — основные признаки освоения компетенций (показатели достижении результатов обучении. Критерии оценивания**

**Знать** — концептуальные основы создания видеоконтента, современные технологии, производственные ресурсы и аппаратные средства по производству различных видов видеоконтента

— принципы маркетинговых коммуникаций на визуальных платформах социальных сетей

**Знать на высоком уровне** — концептуальные основы создания видеоконтента, современные технологии, производственные ресурсы и аппаратные средства по производству различных видов видеоконтента

— принципы маркетинговых коммуникаций на визуальных платформах социальных сетей

**Знать на среднем уровне** — концептуальные основы создания видеоконтента, современные технологии, производственные ресурсы и аппаратные средства по производству различных видов видеоконтента

— принципы маркетинговых коммуникаций на визуальных платформах социальных сетей

**Знать на низком уровне** — концептуальные основы создания видеоконтента, современные технологии, производственные ресурсы и аппаратные средства по производству различных видов видеоконтента

— принципы маркетинговых коммуникаций на визуальных платформах социальных сетей

**Уметь** организовывать и руководить креативными и художественнопроизводственными процессами проектирования и производства видеоконтента

**Уметь на высоком уровне** организовывать и руководить креативными и художественно-производственными процессами проектирования и производства видеоконтента

**Уметь на среднем уровне** организовывать и руководить креативными и художественно-производственными процессами проектирования и производства видеоконтента

**Уметь на низком уровне** организовывать и руководить креативными и художественно-производственными процессами проектирования и производства видеоконтента

**Владеть** навыками создания видеоконтента на базе современных художественно-проектных и программных средств, его внедрения в другие виды аудиовизуального искусства и дизайна и социальные сети

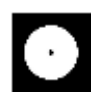

**Владеть на высоком уровне** навыками создания видеоконтента на базе современных художественно-проектных и программных средств, его внедрения в другие виды аудиовизуального искусства и дизайна и социальные сети **Владеть на среднем уровне** навыками создания видеоконтента на базе современных художественно-проектных и программных средств, его внедрения в другие виды аудиовизуального искусства и дизайна и социальные сети

**Владеть на низком уровне** навыками создания видеоконтента на базе современных художественно-проектных и программных средств, его внедрения в другие виды аудиовизуального искусства и дизайна и социальные сети

# **2. МЕТОДИЧЕСКИЕ МАТЕРИАЛЫ, ОПРЕДЕЛЯЮЩИЕ ПРОЦЕДУРЫ ОЦЕНИВАНИЯ ЗНАНИЙ, УМЕНИЙ, НАВЫКОВ И (ИЛИ) ОПЫТА ДЕЯТЕЛЬНОСТИ, ХАРАКТЕРИЗУЮЩИХ ЭТАПЫ ФОРМИРОВАНИЯ КОМПЕТЕНЦИЙ И ТИПОВЫЕ КОНТРОЛЬНЫЕ ЗАДАНИЯ ИЛИ ИНЫЕ МАТЕРИАЛЫ, НЕОБХОДИМЫЕ ДЛЯ ОЦЕНКИ ЗНАНИЙ, УМЕНИЙ И УРОВНЯ ОВЛАДЕНИЯ ФОРМИРУЮЩИМИСЯ КОМПЕТЕНЦИЯМ**

#### **2.1. Методические материалы по проведению текущего контроля**

#### **2.1.1. Формы текущего контроля**

Текущий контроль **—** систематическая проверка знаний, умений, навыков бакалавров, проводимая преподавателем на аудиторных занятиях в соответствии с учебной программой. Текущий контроль включает в себя тематический контроль – контроль знаний по темам и разделам дисциплины с целью оценивания этапов формирования знаний, умений, навыков обучающихся, усвоенных ими после изучения логически завершенной части учебного материала.

К текущему контролю относятся проверка знаний, умений и навыков обучающихся:

- − на занятиях;
- − по результатам выполнения самостоятельных заданий;
- − по результатам проверки качества компьютерной графики творческих учебных работ;

Формами текущего контроля по дисциплине являются: тестирование, творческие и проектные работы, устные опросы, проверка самостоятельной работы.

#### **2.2. Методические материалы по проведению промежуточной аттестации**

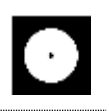

Промежуточная аттестация – процедура, проводимая в период **зачетноэкзаменационной сессии** с целью оценки качества освоения обучающимися дисциплины на определенном этапе.

Промежуточная аттестация обучающихся предусматривает проверку компетенций, а также уровня усвоения пройденного материала.

#### **2.2.1. Процедура экзамена (1, 3 семестры при очной форме обучения; 1, 3 семестры при очно-заочной форме обучения); ДИФФЕРЕНЦИРОВАННОГО ЗАЧЕТА (2 семестр при очной форме обучения; 2 семестр при очно-заочной форме обучения)**

#### **2.2.1.1. Форма промежуточной аттестации**

Формами промежуточной аттестации является дифференцированный зачет, который проводится в форме тестирования и просмотра представленных творческих работ. На тестирование отводится 15-20 минут. Оценка знаний производится по 4-х балльной шкале.

#### **2.2.1.2. Критерии и шкала оценивания**

«**Отлично**» Выставляется обучающемуся, показавшему высокий уровень сформированности всех компетенций, всесторонние, систематизированные, глубокие знания дисциплины и умение уверенно применять их на практике при решении конкретных задач, свободное и правильное обоснование принятых решений.

«**Хорошо**» Выставляется обучающемуся, показавшему уровень сформированности всех компетенций выше среднего или высокий уровень сформированности большей части компетенций, твердо знающему материал, грамотно и по существу излагающему его, умеющему применять полученные знания на практике, но допускающему некритичные неточности в ответе или решении задач.

«**Удовлетворительно**» Выставляется обучающемуся, показавшему уровень сформированности компетенций ниже среднего, фрагментарный, разрозненный характер знаний, недостаточно точные формулировки базовых понятий, нарушающего логическую последовательность в изложении программного материала, но при этом владеющему основными разделами дисциплины, необходимыми для дальнейшего обучения и способному применять полученные знания по образцу в стандартной ситуации.

«**Неудовлетворительно**» Выставляется обучающемуся, компетенции которого сформированы на низком уровне или не сформированы вообще; который не знает большей части основного содержания дисциплины, допускает грубые

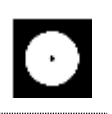

ошибки в формулировках основных понятий дисциплины и решать типовые практические задачи.

В случае неудовлетворительной оценки обучающийся имеет право пересдать экзамен в установленном порядке.

#### $2.2.1.3.$ Типовые контрольные задания или иные материалы, необходимые для оценки знаний, умений и уровня овладения формирующимися компетенциями в процессе освоения дисциплины

# 1 СЕМЕСТР (Процедура экзамена)

#### Вопросы для тестирования уровня освоения компетенции ПК-1 по дескриптору «знать»

- 1. Для чего используется программное обеспечение Adobe After Effects
- для редактирования фотографий  $A_{1}$
- для прототипирования сайтов **B.**

 $\mathbf{C}$ монтажа видео, векторной графики, растровой, анимации и различных эффектов

- 2. Когда вы открываете Adobe After Effects как называется область где мы работаем?
- $\mathbf{A}$ . workspace / рабочее пространство
- $B<sub>1</sub>$ рабочий стол
- $C_{\cdot}$ окна
	- 3. Якорная точка это
- $\mathbf{A}$ . точка от которой идёт анимация и интерполяция параметров слоя
- $B<sub>1</sub>$ точка останавливающая интерполяцию ускорения анимации
- $C_{\cdot}$ крестик для перемещения по экрану слоя обычной мышкой
	- 4. Roto brush  $\mathbb{Z}$
- $A_{1}$ инструмент для рисования поверх видео
- $\mathbf{R}$ . инструмент для обтравки объектов видео
- $C_{\cdot}$ инструмент для векторной обтравки через маску path
	- 5. Puppet pin tool  $\blacksquare$  используется
- для закрепления за движущимся слоем  $A_{\cdot}$
- $\mathbf{B}$ . для деформации движениями закрепленных пинов
- $C_{\cdot}$ уточнения обтравленного края

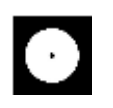

- 6. К чему открывает доступ значок ®
- к управлению слоя в трех измерениях  $\mathbf{A}$ .
- к выводу 3D модели куба  $B<sub>r</sub>$
- $C_{\cdot}$ архивированию footage
	- 7. Как отмасштабировать или переместить несколько объектов уже имеющих анимацию и сохранить возможность анимировать их независимо друг от друга в той же композиции
	- А. привязать перентом к новому Null
	- В. сгруппировать в папку / ctrl+g
	- С. объединить через Pre-compose
	- 8. Когда зеленая линия появляется на временной шкале во время предварительного просмотра, это означает
	- А. уже просмотрено
	- В. превью видео просчиталось в оперативную память
	- С. протестировано и не содержит ошибок

Практические задания для выявления уровня освоения компетенции ПК-1 по дескриптору «уметь»

Задания разработаны с учётом текущих семестровых задач, выдающихся в соответствии с особенностями творческой одаренности конкретной группы обучающихся.

1. Создать объект или систему компьютерной графики / цифрового дизайна / моушн-дизайна средствами профессионального программного обеспечения дизайнерской деятельности;

2. Выявить возможности модификации данного объекта / системы программными средствами;

3. Протестировать возможности сохранения и передачи объекта / системы в различных форматах;

Перечень технических задач, выявляющих уровень освоения компетенции ПК-1 по дескриптору «владеть»

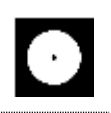

Задачи поставлены с учётом текущих семестровых заданий, выдающихся в соответствии с особенностями творческой одаренности конкретной группы обучающихся.

1. Продемонстрировать при создании, обработке, сохранении и передаче объектов или систем компьютерной графики / цифрового дизайна / моушн-дизайна понимание принципов работы современных информационных технологий;

2. Продемонстрировать уровень владения информационными технологиями;

3. Продемонстрировать возможности широкого применения компьютерных технологий для решения задач профессиональной деятельности в области графического, веб-дизайна, цифрового искусства и пр.

# Вопросы для тестирования уровня освоения компетенции ПК-2 по дескриптору «знать»

- 1. Хоткей настроек композиции
	- A.  $ctrl + c$ B.  $ctrl + p$
	- $C.$  ctrl + k
- 2. Что даст перевод слоя из иллюстратора во внутренний вектор shape layer
	- А. анимировать цвет и форму шейпа, отлинковать от источника, качество отрисовки
	- В. сменить шрифт внутри векторного файла
	- С. создат маски по формам объектов и удалит исходный файл иллюстратора
- 3. Вы импортировали видеоклип неизвестного размера и продолжительности. Что нужно сделать, чтобы создать композицию, которая автоматически будет нужного размера и продолжительности
- А. Перенести на иконку новой композиции или правой кнопкой и **New Comp from Selection**
- В. Создать новую композицию и Transform Fit to Comp

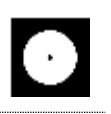

- C. Автоматически нельзя, нужно вначале проверить исходник и вручную создать новую композицию
- 4. Разрешение превью вьюпорта влияет на финальное качество видео?
- A. влияет
- B. настраивается при рендере
- **C. не влияет**
- 5. После импорта footage используемые в композиции изображения, звук и видео хранятся в
- A. внутри файла
- **B. линкуется их месторасположение**
- C. внутри программа after effects
- 6. Work area / рабочая область это
- **A. выделенная область на таймлайне, в пределах которой проигрывается видео**
- B. размер окна превью на экране, где мы видим изображение
- C. Окно рабочего пространства, в котором отображаются наши исходники (footage)
- 7. Хоткей убрать выделение
- A. F1
- B. ESC
- **C. F2**
- 8. Хоткей показать только параметры с кейфреймами / анимацией (он же если нажать ещё раз сворачивает слой, а на два быстрых нажатия разворачивает все доступные параметры)
- **A. U**
- B. K
- C. Y

#### **Практические задания для выявления уровня освоения компетенции ПК-2 по дескриптору «уметь»**

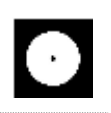

**Задания разработаны с учётом текущих семестровых задач, выдающихся в соответствии с особенностями творческой одаренности конкретной группы обучающихся.**

1. Предложить несколько вариантов состоятельных концепций объектов или систем компьютерной графики / цифрового дизайна / моушн-дизайна на тему семестрового задания;

2. Осуществить художественно-техническую разработку объектов или систем компьютерной графики / цифрового дизайна / моушн-дизайна в ведущих графических редакторах;

3. Подготовить дизайн-макеты (файлы макетов) для различных видов воплощения — печати, размещения в сети Интернет и пр. (в зависимости от темы семестрового задания);

# **Перечень проектных задач, выявляющих уровень освоения компетенции ПК-2 по дескриптору «владеть»**

**Задачи поставлены с учётом текущих семестровых заданий, выдающихся в соответствии с особенностями творческой одаренности конкретной группы обучающихся.**

1. Продемонстрировать навыки исполнения объектов или систем компьютерной графики / цифрового дизайна / моушн-дизайна в различных компьютерных программах и графических редакторах;

2. Продемонстрировать высокий уровень подготовки дизайн-макетов (файлов макетов) для воплощения / внедрения;

# **Вопросы для тестирования уровня освоения компетенции ПК-3 по дескриптору «знать»**

- 1. Где настраивается размеры и пропорции создаваемого видео
- A. в свойствах footage
- **B. в настройках композиции**
- C. в настройках проекта
- 2. Хоткей поставить метку на таймлайне

A.  $\sim$  /  $\ddot{E}$  /  $\ddot{ }$ 

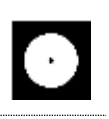

- B. Caps lock
- $C^*$
- 3. Хоткей мышки / selection tool
- $A. S$
- $B. V$
- $C_{\cdot}$  M
- 4. Хоткей инструмента Pan Behind (Anchor Point) Tool для настройки якорной точки
- A.Y
- B. A
- $C_{v}$  V
- 5. Для чего служит графа parent и pick whip
- A. parent даёт разрешение на доступ к footage, a pick whip запрещает
- В. привязывает слой в качестве маски, вырезающей по форме слоя
- С. привязывает слой к родительскому слою для повтора PSR
- 6. Хоткей дублирования выбранного слоя/эффекта/shape/ и т.д.
- A.  $ctrl + d$
- B.  $ctrl + i$
- C. alt и перемещение выбранного
- 7. В версии After Effects до 2023 если маска через .TrkMat то с какого слоя берётся форма
- А. со всех нижних
- В. с нижестоящего
- С. с следующего верхнего
- 8. Кнопка отключения эффектов на слое
- fx  $\mathbf{A}$ .
- \*  $B<sub>1</sub>$
- $C_{\cdot}$ 安

Практические задания для выявления уровня освоения компетенции ПК-3 по дескриптору «уметь»

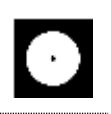

**Задания разработаны с учётом текущих семестровых задач, выдающихся в соответствии с особенностями творческой одаренности конкретной группы обучающихся.**

1. Провести тестирование разработанной компьютерной графики цифрового дизайна с помощью различных аппаратных средств и экранных технологий;

2. Предложить способы наиболее оптимального воплощения / внедрения разработанной цифрового компьютерной графики / цифрового дизайна;

3. Осуществить высокий качественный уровень внедрения разработанного цифрового объекта / системы, используя все необходимые виды авторского надзора;

# **Перечень проектных задач, выявляющих уровень освоения компетенции ПК-3 по дескриптору «владеть»**

**Задачи поставлены с учётом текущих семестровых заданий, выдающихся в соответствии с особенностями творческой одаренности конкретной группы обучающихся.**

1. Продемонстрировать навыки тестирования цифровых разработок;

2. Продемонстрировать высокий уровень владения компьютерными технологиями при подготовке компьютерной графики / цифрового дизайна / моушн-дизайна к внедрению;

3. Продемонстрировать владение основными видами авторского надзора над воплощением компьютерной графики / цифрового дизайна / моушн-дизайна;

# **2 СЕМЕСТР (Процедура дифференцированного зачёта)**

**Вопросы для тестирования уровня освоения компетенции ПК-1 по дескриптору «знать»**

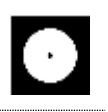

ОПК-6 Способен понимать принципы работы современных информационных технологий и использовать их для решения задач профессиональной деятельности

- 1. Столбец в котором можно взять в качестве маски верхний слой
- **A. .TrkMat**
- B. Parent & Link
- C. T
- 2. Кнопка для сохранения качества при увеличении/апскейле векторных файлов или композиции внутри композиции
- 乎 A. **B.** \*
- C.  $\bullet$ 
	- 3. Иконка в чекбоксе для включения моушен блюр для движущихся объектов
- $\mathcal{O}$ **A.**
- $\bullet$ B.
- C.  $\overline{\phantom{a}}$ 
	- 4. Чекбокс превращающий слой в "корректирующий слой", берёт форму слоя и применяет коррекцию/фильтры ко всем слоям ниже
- $\bullet$ **A.**
- fx B.  $\bullet$
- $C_{\cdot}$ 
	- 5. Чекбокс для включения 3D пространства для слоя
- Ò A.
- $\circledcirc$ **B.**
- $C_{\cdot}$  $\top$ 
	- 6. Переключатель создания маски или шейпа внутри шейпового слоя
- A.  $T$ .TrkMat B.  $\star$  3. **C.**
	- 7. Анимация формы внутренней маски
- **こ** Mask Path **A.**
- **Ö** Mask Expansion B.
- **Ö** Mask Feather C.

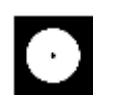

- 8. Анимация формы шейпового/векторного объекта делается через
- A.  $ctrl + t$
- **B.** Path
- С. только покадрово в сторонней программе
- 9. Инструмент для настройки якорной точки (anchor point)

 $A<sub>1</sub>$  $\mathbf{R}$ .

 $\mathsf{C}$ 

- 10. В каком формате легче всего импортировать растровую графику с сохранением размера и местоположения слоёв
- A. png
- B. ai
- C. psd
- 11. В каком формате легче всего импортировать векторную графику с сохранением размера, местоположения слоёв и без потерь качества
- A. svg
- B. ai
- C. eps
- 12. Как отключить интерполяцию/плавное изменение между кейфреймами, сделав переход резким
- А. выделить нужные ключи и нажать по ним правой кнопкой Rove Across Time
- В. выделить нужные ключи и нажать по ним правой кнопкой Toggle **Hold Keyframe**
- С. выделить нужные ключи и кликнуть с зажатым Ctrl
- 13. Какое преимущество и возможность даёт видео с большим количеством кадров, например 240
- А. можно замедлить без потери качества
- В. прорисовку качества деталей в изображение
- С. можно ускорить без потери качествах
- 14. Если вы находитесь на 15 кадре в композиции с частотой кадров 30, то сколько это в секундах
- A. 0.2 секунды
- B. 15 миллисекунд
- **C. 0.5 секунды**

**Практические задания для выявления уровня освоения компетенции ПК-1 по дескриптору «уметь»**

**Задания разработаны с учётом текущих семестровых задач, выдающихся в соответствии с особенностями творческой одаренности конкретной группы обучающихся.** 

1. Создать объект или систему компьютерной графики / дизайна среды / архитектурного дизайна средствами профессионального программного обеспечения дизайнерской деятельности;

2. Выявить возможности модификации данного объекта / системы программными средствами;

3. Протестировать возможности сохранения и передачи объекта / системы в различных форматах;

# **Перечень технических задач, выявляющих уровень освоения компетенции ПК-1 по дескриптору «владеть»**

**Задачи поставлены с учётом текущих семестровых заданий, выдающихся в соответствии с особенностями творческой одаренности конкретной группы обучающихся.**

1. Продемонстрировать при создании, обработке, сохранении и передаче графических примитивов After Effects, понимание принципов работы современных информационных технологий;

2. Продемонстрировать уровень владения информационными технологиями;

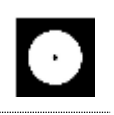

3. Продемонстрировать возможности широкого применения компьютерных технологий для решения задач профессиональной деятельности в области средового и архитектурного дизайна, цифрового искусства и пр.

# Вопросы для тестирования уровня освоения компетенции ПК-2 по дескриптору «знать»

ПК-2 Способен создавать авторские концепции, осуществлять художественно-техническую разработку, оформлять проектную документацию, руководить проектными работами

- 1. Почему местоположение anchor point такое важное
- А. закрепляет слой за движением другого слоя
- В. закрепляет линк на исходный файл
- С. относительно неё идёт анимация Position/Scale/Rotation (PSR)
- 2. Кнопка записать анимацию (кнопка начала записи! если ещё раз нажать то сотрёт все ключи у этого параметра)
- O  $\mathsf{A}$ .
- $\bullet$  $\mathbf{B}$ .
- Õ  $\mathbf{C}$ 
	- 3. Хоткей растянуть сразу все выбранные кейфреймы для замедления/ускорения
- $\mathbf{A}$ . alt
- shift  $\mathbf{B}$ .
- $C_{\cdot}$ ctrl
	- 4. Кнопка чтобы перейти к графику скорости / Graph Editor
- A. **B.**  $\mathbf{C}$ .
	- 5. Хоткей пресета интерполяции "easy ease" 7
- A.  $F2$
- $\mathbf{B}$ .  $\mathbf{U}$
- $C_{\bullet}$  $F9$ 
	- 6. Хоткей для создания экспрешн

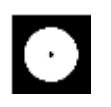

- A. ctrl
- B. alt
- $C.$  shift
- 7. Сгруппировать выбранные слои в композицию

#### А. правой кнопкой и pre-compose

- В. правой кнопкой и create group
- C.  $ctrl+g$
- 8. Хоткей обрезать слой
- A. alt+ $\lceil \cdot \rceil$
- B.  $ctrl+()$
- C. shift +  $\{\}$
- 9. Оптимальный видео кодек для социальных сетей, телефонов, мессенджеров по весу, поддержки без установки стороннего софта, и времени кодирования
- A.  $mp4$
- **B.** h264
- $C_{\cdot}$  mov
- 10. В чём недостаток встроенного рендера After Effects до версии 2023 в сравнении с Media Encoder
- А. нет кодека h264 / h265 и контейнера mp4
- В. скорость работы
- С. поддержка альфа канала
- 11. Можно ли анимировать вложенный контент внутри слоя по отлельности
- А. нет
- В. да, только для иллюстраторского вектора
- С. да, только для шейпового вектора
- 12. Что такое footage
- А. необработанное видео
- В. любой исходный используемый материал
- С. шаблон с гринскрином

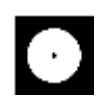

13. Поддерживает ли контейнер mp4 альфа канал (прозрачность)

- A. да
- B. только для h264
- **C. нет**
- 14. Что такое mp4
- A. видео кодек
- **B. формат медиаконтейнера и расширение файла**
- C. расширение файла только для видео

**Практические задания для выявления уровня освоения компетенции ПК-2 по дескриптору «уметь»**

**Задания разработаны с учётом текущих семестровых задач, выдающихся в соответствии с особенностями творческой одаренности конкретной группы обучающихся.**

1. Предложить несколько вариантов состоятельных концепций видео роликов или систем компьютерной графики на тему семестрового задания;

2. Осуществить художественно-техническую разработку видео роликов или систем компьютерной;

3. Подготовить дизайн-макеты (файлы макетов) для различных видов воплощения — печати. размещения в сети Интернет и пр. (в зависимости от темы семестрового задания);

**Перечень проектных задач, выявляющих уровень освоения компетенции ПК-2 по дескриптору «владеть»**

**Задачи поставлены с учётом текущих семестровых заданий, выдающихся в соответствии с особенностями творческой одаренности конкретной группы обучающихся.**

1. Продемонстрировать навыки исполнения моушн графики или систем компьютерной графики;

2. Продемонстрировать высокий уровень подготовки дизайн-макетов (файлов макетов) для воплощения / внедрения;

# Вопросы для тестирования уровня освоения компетенции ПК-3 по дескриптору «знать»

ПК-3 Способен осуществлять авторский надзор за воплощением проектов в области дизайна объектов, среды и систем

- 1. Как переименовать слой
- А. Быстрые клики по названию
- В. Нажать по столбцу LayerName

#### С. Enter или правой кнопкой Rename

- 2. Чекбокс для показа во вьюпорте только выбранного слоя (прячет остальные без этой метки)
- $\bullet$  $\mathbf{A}$ .
- $\mathbf{B}$ . 乎
- 疆  $\overline{C}$ .
	- 3. Какой хоткей заставит After Effects выполнять рендеринг каждого кадра с максимально возможной скоростью при текущем разрешении композиции и частоте кадров.

#### А. пробел / space

- В. стрелка  $\rightarrow$
- C. Enter
- 4. Что нельзя вывести в видео из After Effects стандартными средствами
- A. GIF
- В. видео файл с прозрачностью / альфа каналом
- С. интерактивное взаимодействие
- 5. Если в композиции используется стандартный фон, то что происходит с прозрачностью
- будет всегда как на экране  $A.$

#### прозрачность настраивается **[20]**  $\mathbf{B}$ .

- на экспорте фон всегда будет черный  $C_{\cdot}$ 
	- 6. Маска внутри слоя двигается вместе с объектом
	- А. нет
	- В. только если привязать через пиквип

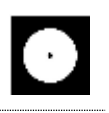

# С. ла

- 7. Caps Lock
- А. включает прилипание к ключевым кадрам
- В. выключает отображение рендера изображения во вьюпорте
- С. влияет только для смены регистра шрифта
- 8. Через что добавить эффекторы для шейповых слоёв
- А. кнопка Add внутри слоя или панели инструментов
- В. кнопка Animate внутри слоя
- С. правой кнопкой по слою Effects
- 9. Набор кнопок чтобы показать/спрятать столбцы в поле слоёв, если у параметров нету цифровых значений / масок / режимов наложений / тайминга слоёв (чтобы освободить рабочее пространство для более удобной работы)
- $\mathbf{A}$ .
- 15 全體  $\mathbf{B}$ .
- 因因因  $\overline{C}$ .
	- 10. Экспрешн повтора анимации
	- A. lookAt()
	- **B.** loopOut()
	- $C.$  loop()
	- 11. Цветокоррекция в After Effects осуществляется через
	- А. эффекты и пресеты
	- В. режимы наложения
	- C. frame blending
	- 12. Графа на таймлайне для режимов наложения для слоёв
	- A. Mode
	- B. Parent & Link
	- C. .TrkMat
	- 13. Маркетинговое название Full HD обозначает
	- А. обозначает битрейт без потери качества
	- В. разрешение 1920х1080 пикселей и так же 1080р
	- С. стандарт медиаконтейнера для стриминга видео
	- 14. Можно ли открыть в After Effects два проекта/файла сразу (не композиции)

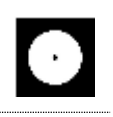

A. да, сейчас уже 21 век

B. нет, это слишком ресурсоёмко для ЭВМ

**C. нет, но можно импортировать проект внутрь другого проекта**

**Практические задания для выявления уровня освоения компетенции ПК-3 по дескриптору «уметь»**

**Задания разработаны с учётом текущих семестровых задач, выдающихся в соответствии с особенностями творческой одаренности конкретной группы обучающихся.**

1. Провести тестирование моушн ролика с помощью различных аппаратных средств и экранных технологий;

2. Предложить способы наиболее оптимального воплощения;

3. Осуществить высокий качественный уровень внедрения разработанного ролика;

# **Перечень проектных задач, выявляющих уровень освоения компетенции ПК-3 по дескриптору «владеть»**

**Задачи поставлены с учётом текущих семестровых заданий, выдающихся в соответствии с особенностями творческой одаренности конкретной группы обучающихся.**

1. Продемонстрировать навыки тестирования цифровых разработок;

2. Продемонстрировать высокий уровень владения компьютерными технологиями при подготовке компьютерной графики;

3. Продемонстрировать владение основными видами авторского надзора над воплощением компьютерной графики;

# **3 СЕМЕСТР (Процедура экзамена)**

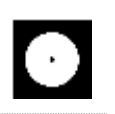

# Вопросы для тестирования уровня освоения компетенции ПК-1 по дескриптору «знать»

1. Как сделать, чтобы примитив был невидимым в окне обзора, но видимым при рендеринге?

напротив объекта •/ верхняя это Visible in Renderer, нижняя это  $A<sub>1</sub>$ Visible in Editor

#### напротив объекта • / нижняя Visible in Renderer, верхняя Visible in **B. Editor**

- напротив объекта - $C_{\cdot}$ 
	- 2. Если нажать и напротив объекта то

А. объект отключится для превью  $A_{1}$ 

В. объект полностью отключиться и перестанет отображаться  $B<sub>1</sub>$ 

объект перестанет отображаться но будет воздействовать на форму  $\mathcal{C}$  $C_{\cdot}$ и физику

- 3. Сменить/сбросить лейаут, набор/местоположение инструментов
- кликнуть в правом верхнем углу на New Layouts  $A<sub>1</sub>$
- **КЛИКНУТЬ На** Standard Model  $\mathbf{B}$
- $\mathsf{C}$ нажать  $ctrl + z$

4. Включить отображение сетки геометрии для примитива

#### display - и выбрать любой со словом lines  $\mathbf{A}$ .

- перейти к вкладке object и найти segments  $\mathbf{B}$ .
- достаточно выбрать режим работы с гранями  $C_{\cdot}$ 
	- 5. Основные уровни редактирования полигонального объекта
- $A<sub>1</sub>$ генератор, кривая, сплайн
- $\mathbf{B}$ . примитив, модификатор и деформер
- точки, грани, полигоны  $\mathbf{C}$ .
	- 6. Зациклить готовую анимацию
- с зажатым альтом кликнуть по иконке часов и написать LoopOut()  $A<sub>1</sub>$
- выбрать точки и в окне атрибутов выбрать нужный тип зацикливания  $B<sub>1</sub>$

 $\mathbf{C}$ . выбрать объект/параметр в окне таймлайна и в окне атрибутов выбрать нужный тип зацикливания

- 7. Сколько окон обзора вида в программе Cinema 4D?
- A.  $\mathbf{1}$
- $\mathcal{D}_{\alpha}$  $\mathbf{R}$

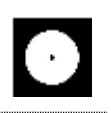

#### **C. 4**

- 8. Какой хоткей отменяет отмену действия?
- **A. ctrl+y**
- $B.$  ctrl+z.
- $C.$  ctrl+shift+z

**Практические задания для выявления уровня освоения компетенции ПК-1 по дескриптору «уметь»**

**Задания разработаны с учётом текущих семестровых задач, выдающихся в соответствии с особенностями творческой одаренности конкретной группы обучающихся.** 

1. Создать 3D визуализацию;

2. Выявить возможности модификации данной визуализации;

3. Протестировать возможности сохранения и передачи объекта / системы в различных форматах;

**Перечень технических задач, выявляющих уровень освоения компетенции ПК-1 по дескриптору «владеть»**

**Задачи поставлены с учётом текущих семестровых заданий, выдающихся в соответствии с особенностями творческой одаренности конкретной группы обучающихся.**

1. Продемонстрировать при создании, обработке, сохранении и передаче 3D моделей в Cinema 4D, понимание принципов работы современных информационных технологий;

2. Продемонстрировать уровень владения информационными технологиями;

3. Продемонстрировать возможности широкого применения компьютерных технологий для решения задач профессиональной деятельности.

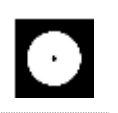

# Вопросы для тестирования уровня освоения компетенции ПК-2 по дескриптору «знать»

- 1. Хоткей отмены действия перемещения камеры
- $A_{\cdot}$  $ctrl + v$
- $\mathbf{R}$  $ctrl + z$
- $C_{\bullet}$  $ctrl + shift + z$ 
	- 2. Хоткей для навигации мышкой по окну обзора?
- ctrl A.
- **B.** пробел
- $C_{\bullet}$ alt / 123
	- 3. Хоткей превью рендера кадра на котором находимся в окне вьюпорта
- $\mathbf{A}$ .  $ctrl+r$
- $\mathbf{B}$  $alt+r$
- $\mathbf C$  $shift+r$ 
	- 4. Хоткей интерактивно обновляющегося превью рендера в окне вьюпорта
- $A_{1}$  $ctr]+r$
- $\mathbf{R}$ .  $alt+r$
- $\mathsf{C}$  $shift+r$ 
	- 5. Хоткей сгруппировать объекты через null
- $A_{\cdot}$  $ctrl+g$
- **B.**  $alt+g$
- $C_{\cdot}$  $shift+g$ 
	- 6. Хоткей настроек проекта
	- $A.$  ctrl+b
	- $B. \text{ctrl+}k$
	- $C.$  ctrl+p
	- 7. Хоткей перевести выделенный объект в редактируемый
	- A.  $Ctrl+t$
	- **B.** C
	- С. двойной клик инструментом для редактирования полигонов, граней или точек
	- 8. Хоткей нового соединения при работе с <sup>12</sup> Joint Tool
- ctrl  $\mathbf{A}$ .
- shift  $\mathbf{R}$

#### C. двойной клик

**Практические задания для выявления уровня освоения компетенции ПК-2 по дескриптору «уметь»**

**Задания разработаны с учётом текущих семестровых задач, выдающихся в соответствии с особенностями творческой одаренности конкретной группы обучающихся.**

1. Предложить несколько вариантов моушн графики;

2. Осуществить художественно-техническую разработку в ведущих 3D редакторах;

3. Подготовить проект для различных видов воплощения — 3D печати, размещения в сети Интернет и пр. (в зависимости от темы семестрового задания);

**Перечень проектных задач, выявляющих уровень освоения компетенции ПК-2 по дескриптору «владеть»**

**Задачи поставлены с учётом текущих семестровых заданий, выдающихся в соответствии с особенностями творческой одаренности конкретной группы обучающихся.**

1. Продемонстрировать навыки исполнения объектов или систем компьютерной ведущих 3D редакторах;

2. Продемонстрировать высокий уровень подготовки моушн графики;

# **Вопросы для тестирования уровня освоения компетенции ПК-3 по дескриптору «знать»**

- 1. Формат для экспорта модели с анимацией для web
- **A. gltf**
- B. obj
- $C$   $c4d$
- 2. Сплайновый объект без генераторов в стандартном рендере
- **A. не виден**

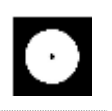

- В. виден
- С. виден со светом
- 3. Соединить объекты в один + перевести в редактируемые
- A. connect objects and delete
- B. Make Editable
- $C.$  alt+g  $u$  затем  $C$
- 4. Где настраивается качество финального выводимого файла
- А. в настройках опций отображения дисплея
- В. в настройках композиции
- С. в настройках рендера
- 5. Шаблон рига Mixamo Control Rig для

#### контроля готовых тосар анимаций скелетов и персонажей из  $\mathbf{A}_{\bullet}$ **Adobe Mixamo**

- переноса персонажа в Adobe Character Animator  $B<sub>1</sub>$
- $C_{\cdot}$ импорта скелета из FBX
	- 6. Будет ли проигрываться видео после рендера если в настройках проекта выбрано сохранить в формате mp4 и в графе Output выставлен **Frame Range на Current Frame**
	- А. получится полное рабочее видео размеров work area
	- В. нужно сменить формат с mp4
	- С. на рендере статичный кадр, нужно переключить Current Frame на **All frames**
	- 7. Как называются 3 оси системных координат
- A. P.S.R
- $\mathbf{R}$ .  $X, Y, Z$
- $C_{\cdot}$  $H.S.B$
- 8. Layout Sculpt предназначен для
	- А. работы с примитивами
	- В. лепки
	- С. редактирования UW развёртки

# Практические задания для выявления уровня освоения компетенции ПК-3 по дескриптору «уметь»

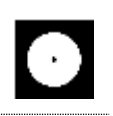

**Задания разработаны с учётом текущих семестровых задач, выдающихся в соответствии с особенностями творческой одаренности конкретной группы обучающихся.**

- 1. Провести тестирование моушн ролика;
- 2. Предложить способы наиболее оптимального тайминга;
- 3. Осуществить высокий качественный уровень моделирования;

**Перечень проектных задач, выявляющих уровень освоения компетенции ПК-3 по дескриптору «владеть»**

**Задачи поставлены с учётом текущих семестровых заданий, выдающихся в соответствии с особенностями творческой одаренности конкретной группы обучающихся.**

1. Продемонстрировать навыки тестирования цифровых разработок;

2. Продемонстрировать высокий уровень владения компьютерными технологиями при подготовке компьютерной графики;

3. Продемонстрировать владение основными видами авторского надзора над воплощением компьютерной графики;

# **4 СЕМЕСТР (Процедура дифференцированного зачёта)**

# **Вопросы для тестирования уровня освоения компетенции ОПК-6 по дескриптору «знать»**

1. Кнопка записать движение объекта

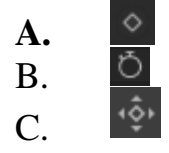

- 2. Чтобы настроить ускорение скорости движения
- A. раздвинуть кейфреймы дальше друг от друга

#### **B. через график скорости**

C. сблизить кейфреймы к друг другу

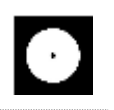

- 3. Куда жать чтобы сбросить значение параметра на дефолтные (например позишн)
- A. правой кнопкой в цифры напротив параметра
- **B. правой кнопкой в стрелку напротив цифры**
- C. левой кнопкой в стрелку напротив цифры
	- 4. Изменить длину ролика можно в
- A. в настройках композиции ctrl+k
- B. в настройках рендера ctrl+b выставить больше кадров
- **C. в правой части таймлайн задать цифру**
	- 5. Инструмент который может клонировать объекты по заданной форме

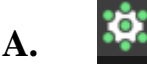

- B.
- $\overline{C}$ 
	- 6. Какая кнопка мышки выполняет переход в режим выбора окон обзора (в перспективе, фронтальный, боковой, верхний)?
	- A. правая кнопка мышки, во вьюпорте выбрать нужное
	- B. жать 1/2/3 и ктрить колёсиком Scroll
	- **C. нажать колёсиком Scroll во вьюпорте**
	- 7. Где должен находиться деформер в слоях для воздействия на полигональные объект
	- A. он линкуется ссылкой
	- **B. внутри объекта или сгруппирован через Null**
	- C. в него нужно поместить деформирмируемый объект
	- 8. Где должен находиться генератор в слоях, чтобы он работал
	- 1. он линкуется ссылкой
	- 2. внутри объекта или сгруппирован
	- **3. нужно поместить в него объект**

# **Практические задания для выявления уровня освоения компетенции ОПК-6 по дескриптору «уметь»**

**Задания разработаны с учётом текущих семестровых задач, выдающихся в соответствии с особенностями творческой одаренности конкретной группы обучающихся.** 

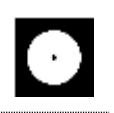

1. Создать объект или систему компьютерной графики средствами Cinema 4D;

2. Выявить возможности модификации данного объекта / системы программными средствами Cinema 4D;

3. Протестировать возможности сохранения и передачи объекта / системы в различных форматах;

**Перечень технических задач, выявляющих уровень освоения компетенции ОПК-6 по дескриптору «владеть»**

**Задачи поставлены с учётом текущих семестровых заданий, выдающихся в соответствии с особенностями творческой одаренности конкретной группы обучающихся.**

1. Продемонстрировать при создании, обработке, сохранении и передаче графических примитивов Cinema 4D, понимание принципов работы современных информационных технологий;

2. Продемонстрировать уровень владения технологиями в Cinema 4D;

3. Продемонстрировать возможности широкого применения компьютерных технологий для решения задач профессиональной деятельности в области средового и архитектурного дизайна, цифрового искусства и пр.

# **Вопросы для тестирования уровня освоения компетенции ПК-2 по дескриптору «знать»**

- 1. Как называется тег выравнивающий объект по сплайну?
- A. Align to Path
- **B. Align to Spline**
- C. Spline Wrap

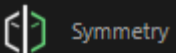

2. Генератор A. симметрично разделяет объект

- B. создаёт надрез по центру
- **C. отражает симметричную копию**
	- 3. <sup>90</sup> Joint Tool предназначен для
- A. соединения точек
- B. настройки изгибов
- **C. создания костей**
	- 4. Деформер Skin нужен для
- A. настройки кожного покрова модели
- **B. закрепления костей к полигонам**
- C. настройки влияния веса костей на полигоны
	- 5. Тэг Weight  $\triangle$
- A. настройка массы физических объектов
- **B. веса влияние костей на полигоны**
- C. веса сглаживания сабдивижна на выбранное
	- 6. Что делает деформер
- A. скругляет
- B. создаёт фаску на краях граней
- **C. загибает**
	- 7. Где искать настройки выбранного инструмента
	- A. нажать правой кнопкой по инструменту
	- B. слева в верхнем меню tools
	- **C. сразу после выбора инструмента в атрибутах в правом нижнем углу**
	- 8. Как изменить размер примитива по одной из осей не переводя в полигональный?

Bend

- A. инструментом потянуть за квадратик на конце необходимой оси
- **B. любым инструментом в режиме объекта потянуть за оранжевую точку на необходимой оси**
- C. потянуть за кубик в центре объекта

**Практические задания для выявления уровня освоения компетенции ПК-2 по дескриптору «уметь»**

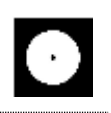

**Задания разработаны с учётом текущих семестровых задач, выдающихся в соответствии с особенностями творческой одаренности конкретной группы обучающихся.**

1. Предложить несколько вариантов объекто на тему семестрового задания в Cinema 4D;

2. Осуществить художественно-техническую разработку в Cinema 4D;

3. Подготовить рендеры для различных видов воплощения;

# **Перечень проектных задач, выявляющих уровень освоения компетенции ПК-2 по дескриптору «владеть»**

# **Задачи поставлены с учётом текущих семестровых заданий, выдающихся в соответствии с особенностями творческой одаренности конкретной группы обучающихся.**

1. Продемонстрировать навыки исполнения объектов или систем компьютерной графики в ведущих 3D редакторах;

2. Продемонстрировать высокий уровень подготовки 3D моделей для последующего использования;

# **Вопросы для тестирования уровня освоения компетенции ПК-3 по дескриптору «знать»**

- 1. Импорт векторного файла для c4d ниже r25
- A. сохранить в PNG и перетащить во вьюпорт
- **B. сохранить в ai версии 8**
- C. сохранить в ai 2020 версии
- 2. Тэг  $s^{\text{th}}$  предназначен для

#### **A. для задания инверсной кинематики и автоматического сгибания костей/Joints/сплайнов**

- B. для привязки костей/Joints по позиции, вращения, размеру
- C. для выравнивания проворота на выбранный объект
	- 3.

Инструмент который режет "по кругу/зациклено"

**A.**

 $\mathbf{B}$ .  $\overline{C}$ .

4. Инструмент выделение "по кругу/зациклено"

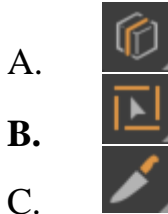

- 5. Кнопка рендера в отдельном окне
- $\mathbf{A}$ .
- **B.**  $\mathcal{C}$

6. Инструмент выдавливания выделенных полигонов

- **8** Matrix Extrude  $A_{1}$  $\Theta$  Extrude **B.** Extrude  $\overline{C}$ .
	- 7. Как перейти к редактированию точек
- выбрать объект и настроить инструмент выделения  $A<sub>1</sub>$
- выбрать объект и перейти к <sup>О</sup>  $\mathbf{R}$ .
- выбрать объект и перейти к  $C_{\cdot}$ 
	- 8. Отличие примитивов от полигональных объектов
	- А. отличий нет, примитив это начальный пресет формы
	- у примитивов проще настроить параметрические параметры, **B.** например изменить количество сегментов или форму
	- С. примитив это объект импортированный из иллюстратора
	- 9. Кнопка настраивающая видимость объекта для превью и рендера
- в настройках  $A_{\cdot}$
- глазом на верхней панели  $B<sub>1</sub>$
- напротив объекта  $C_{\bullet}$

**Практические задания для выявления уровня освоения компетенции ПК-3 по дескриптору «уметь»**

**Задания разработаны с учётом текущих семестровых задач, выдающихся в соответствии с особенностями творческой одаренности конкретной группы обучающихся.**

1. Провести тестирование разработанной 3D модели с помощью Cinema 4D;

2. Предложить способы наиболее оптимального рендера в Cinema 4D;

3. Осуществить высокий качественный уровень внедрения разработанного цифрового объекта / модели;

# **Перечень проектных задач, выявляющих уровень освоения компетенции ПК-3 по дескриптору «владеть»**

**Задачи поставлены с учётом текущих семестровых заданий, выдающихся в соответствии с особенностями творческой одаренности конкретной группы обучающихся.**

1. Продемонстрировать навыки владения Cinema 4D;

2. Продемонстрировать высокий уровень владения в Cinema 4D при подготовке модели;

3. Продемонстрировать владение основными видами авторского надзора над воплощением;